## **Personenseiten bearbeiten**

- **Personenseite aufrufen**
- **Quick-Edit Button anklicken (Wie Sie die Quick-Edit Leiste installieren, finden Sie hier: <https://www.uni-muenster.de/ImperiaHandbuch/> )**

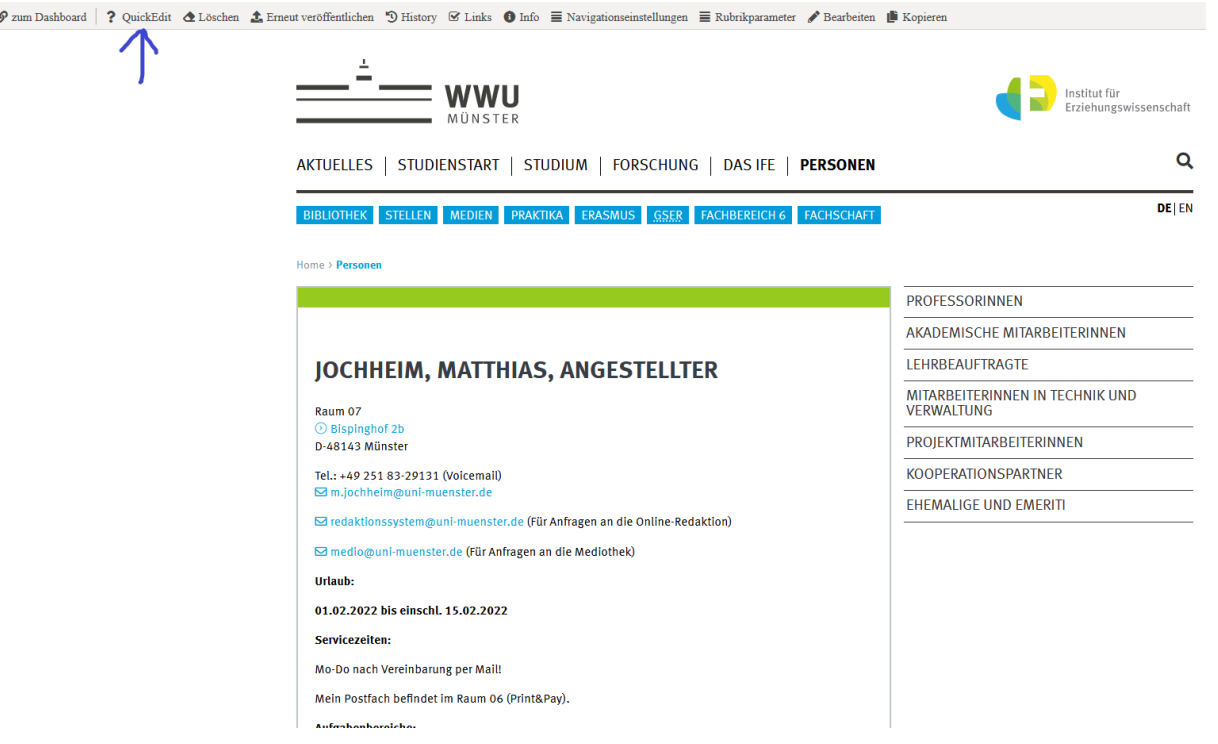

• **Seite bearbeiten**

**Bei größeren Bearbeitungen zwischendurch speichern!**

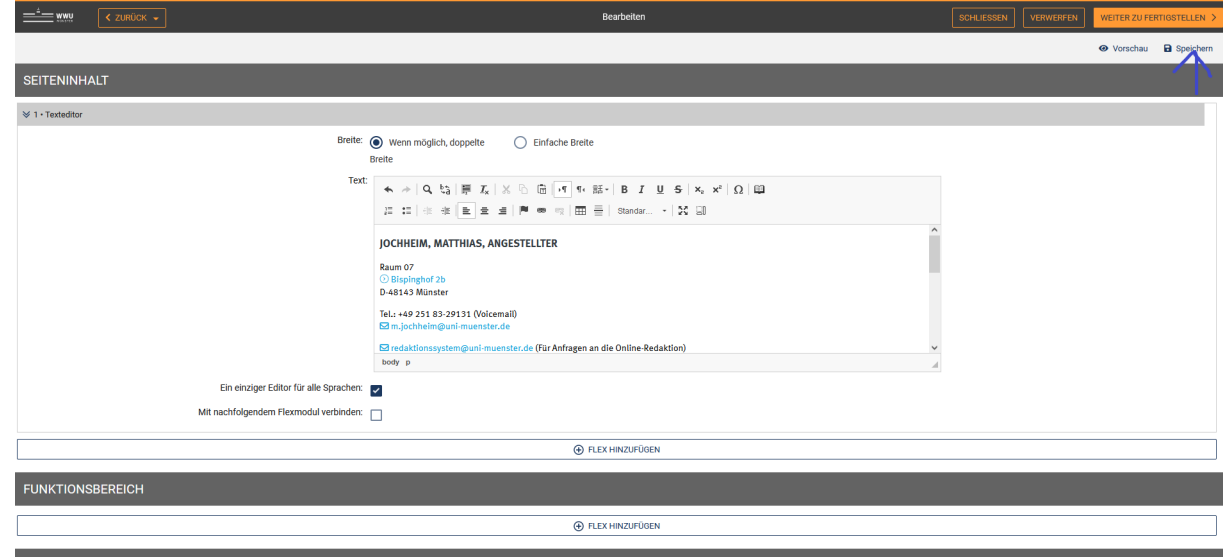

• Unter Kurzfassungen das Kreuz bei "Die Sammler-Seiten nicht neu schreiben" setzen.

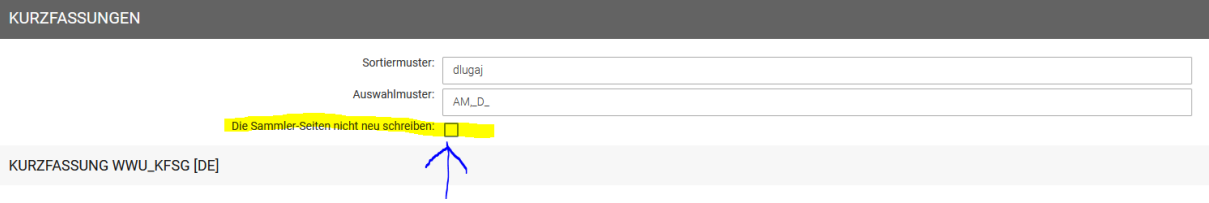

• Wenn die Bearbeitung beendet ist, auf "Weiter zu Fertigstellen" klicken

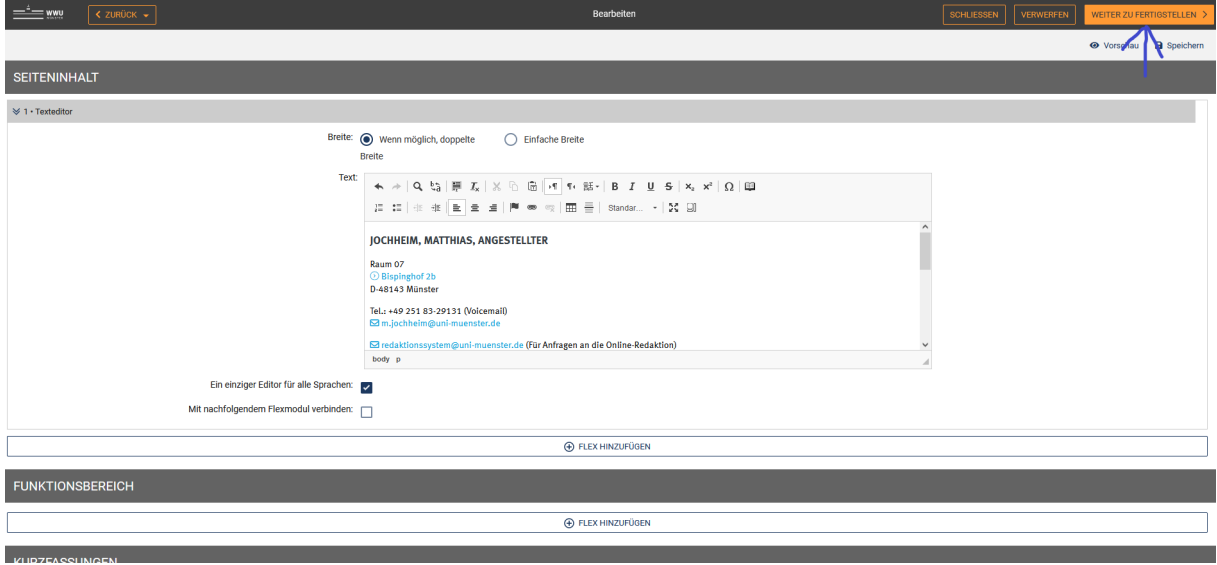

• **Auf "Jetzt Veröffentlichen" klicken**

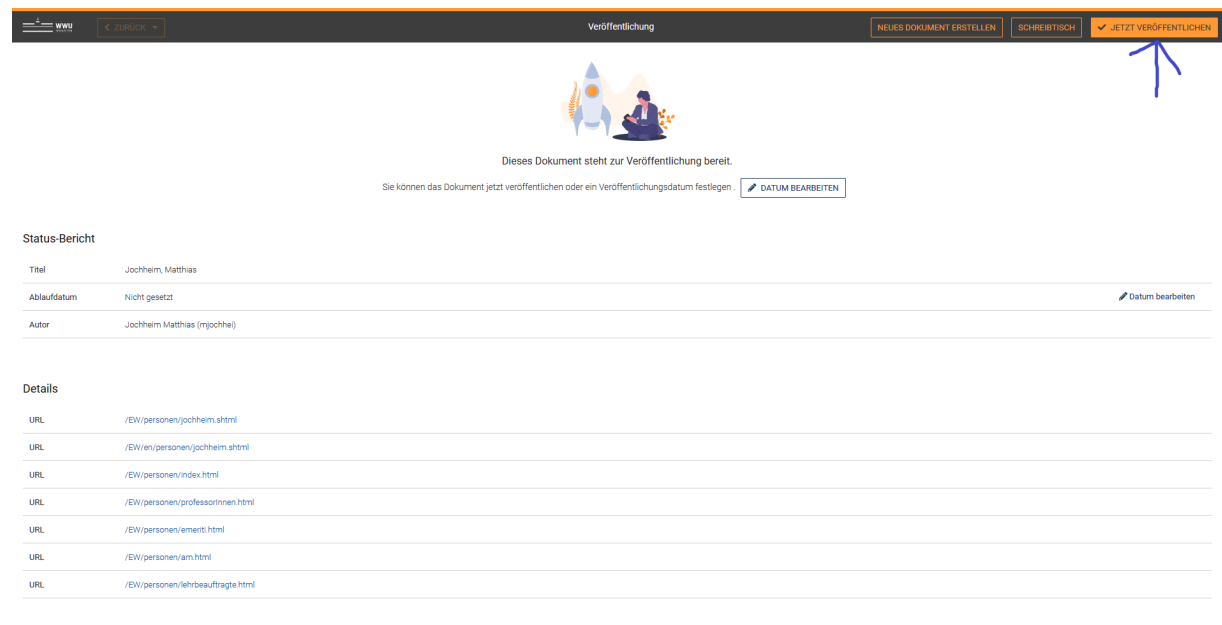

• **Warten, bis alle Schritte beendet sind**

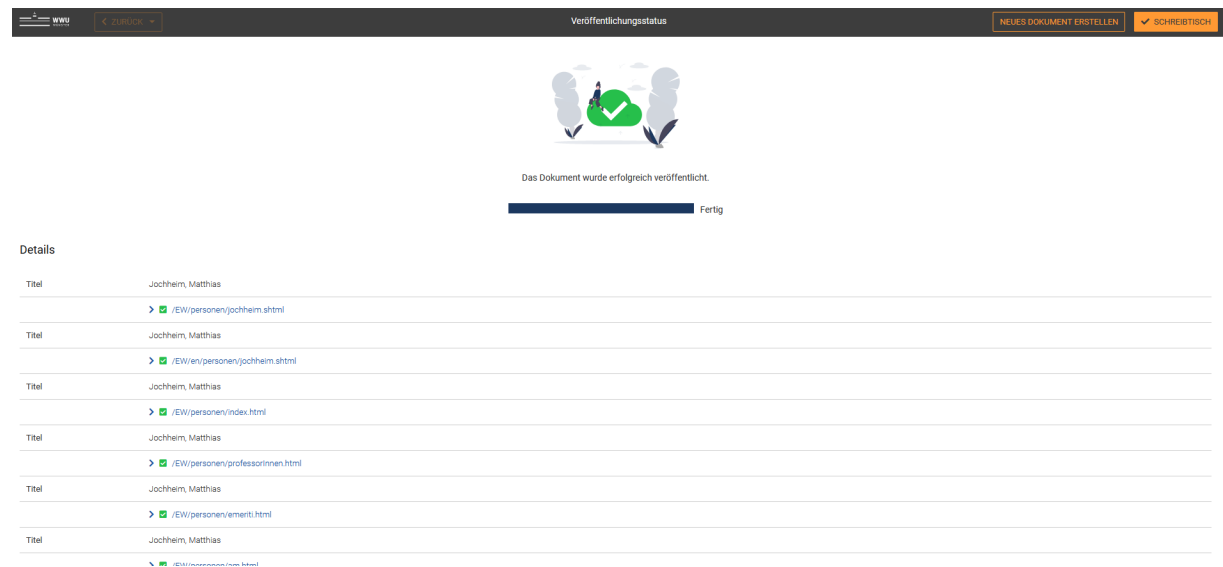

**8: Das Fenster kann geschlossen werden**